## **COURALAFAC**

Procédure de connexion/inscription pour les étudiants des

établissements spécifiques

- 1. Rendez-vous sur :<https://couralafac-inscriptions.univ-lemans.fr/>
- 2. Se connecter

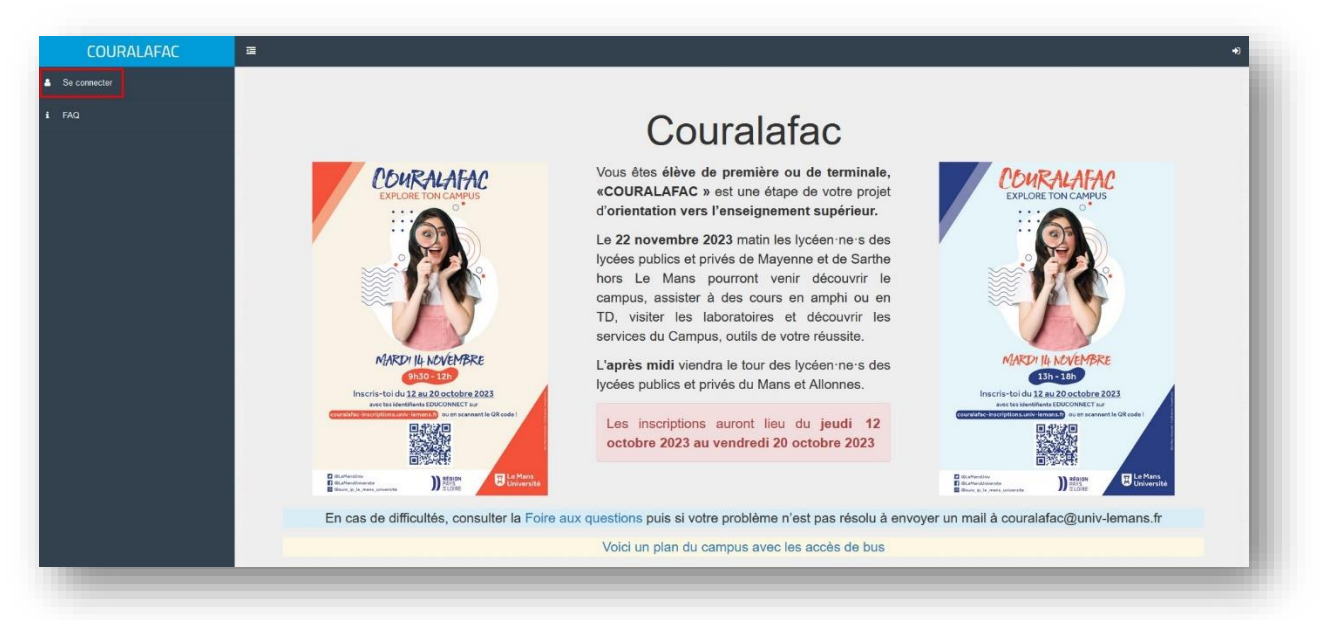

3. Connectez-vous via le portail de connexion **Bleu**

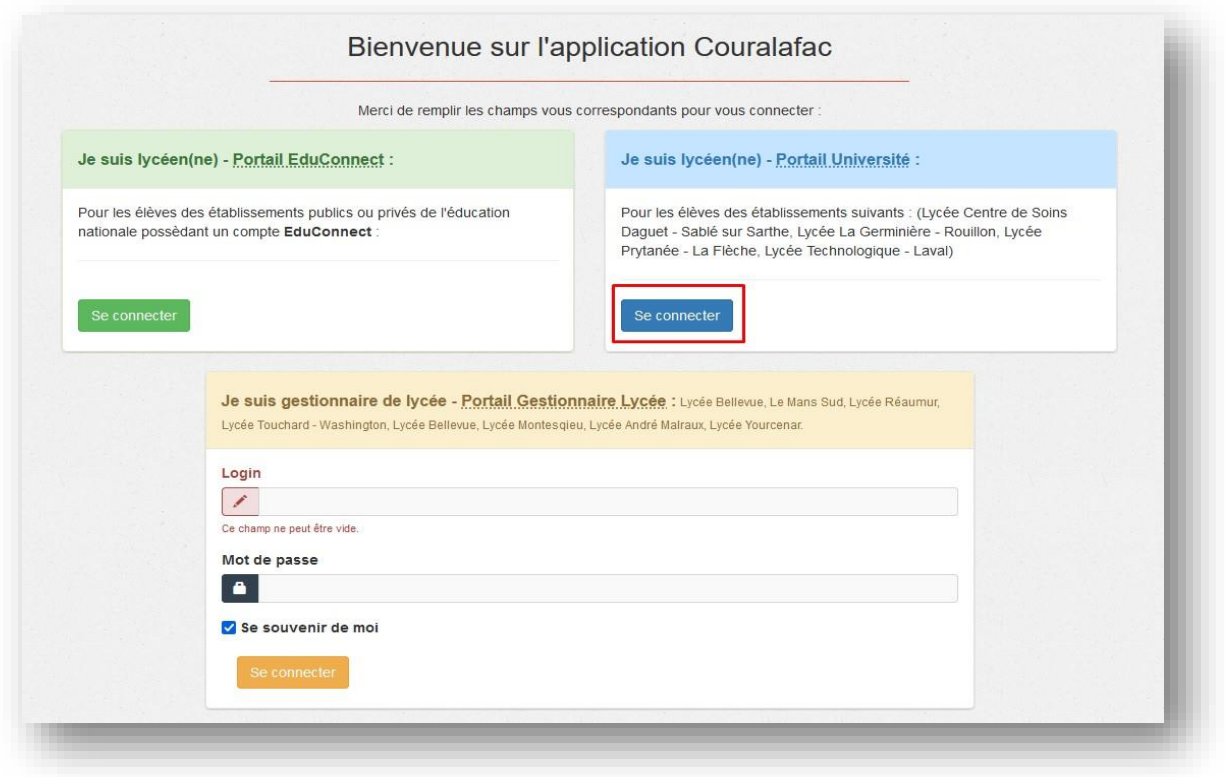

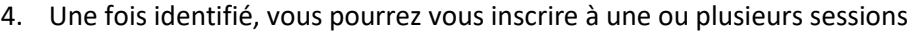

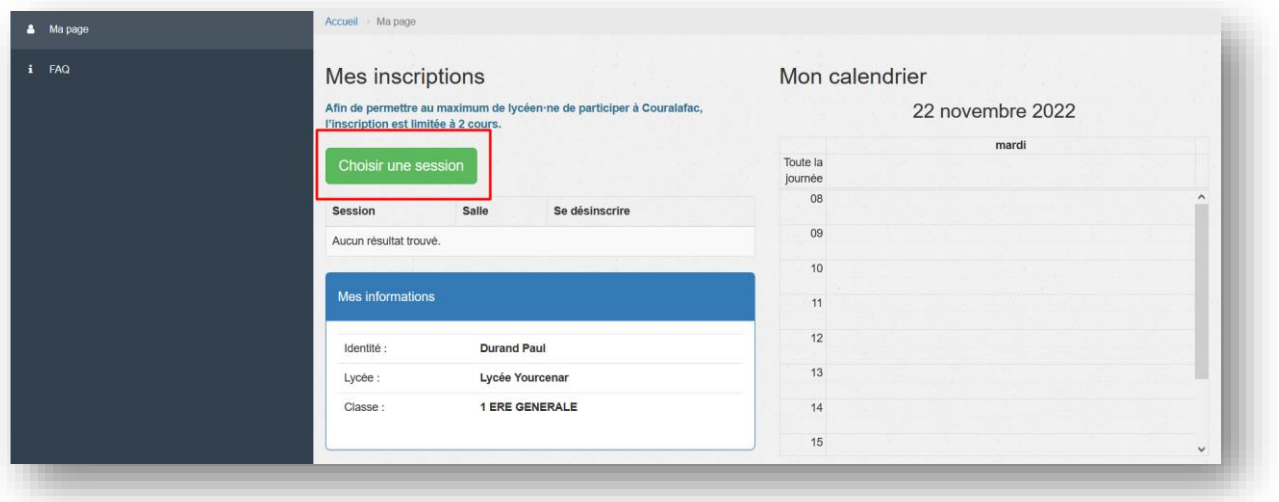

5. Choisir une session – NB : Seuls les domaines et leurs cours possédant des places disponibles sont affichés

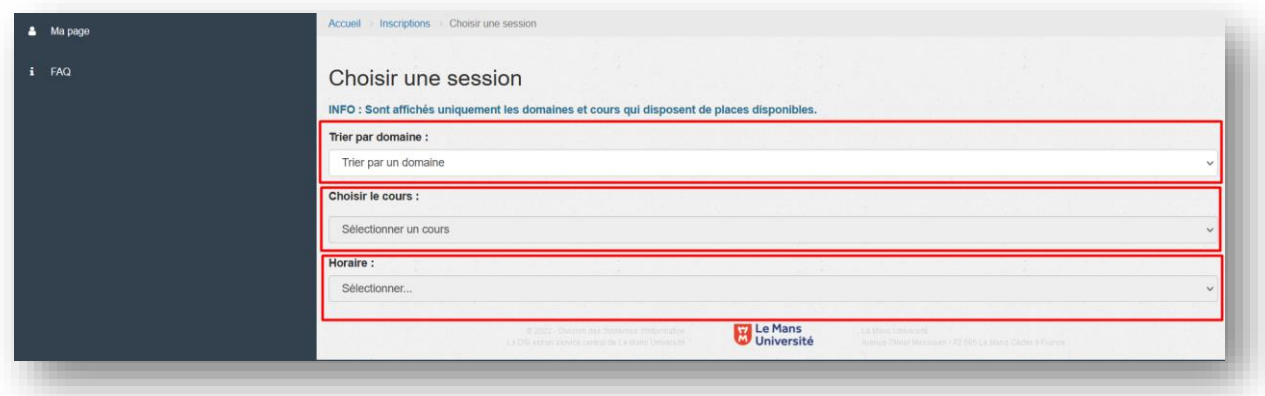

6. Valider avec « S'inscrire » qui vous redirigera sur vos inscriptions

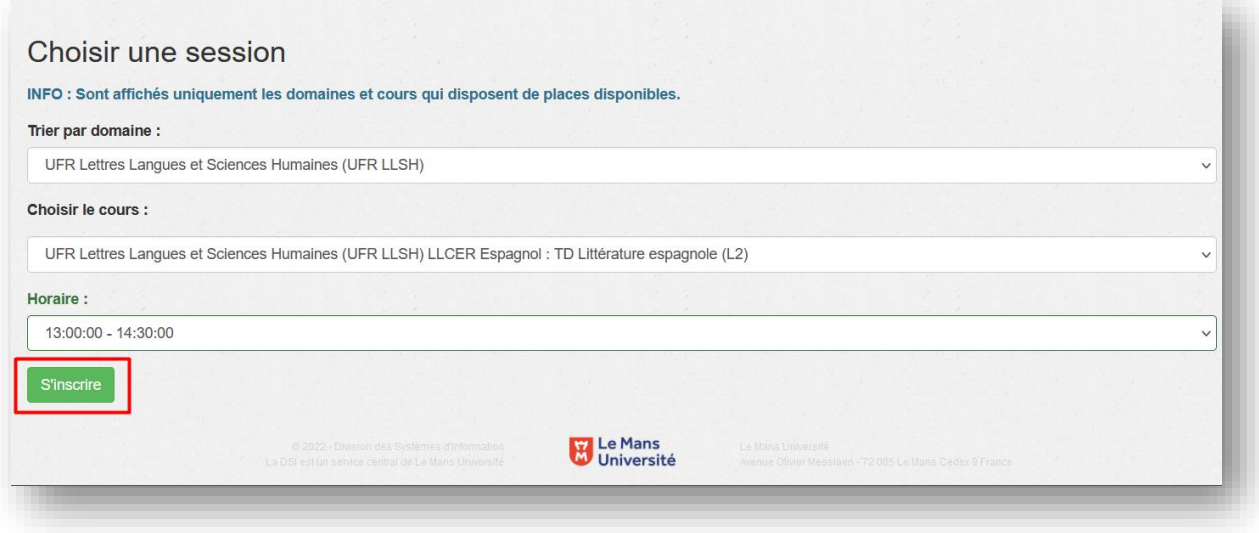

## 7. Vos inscriptions

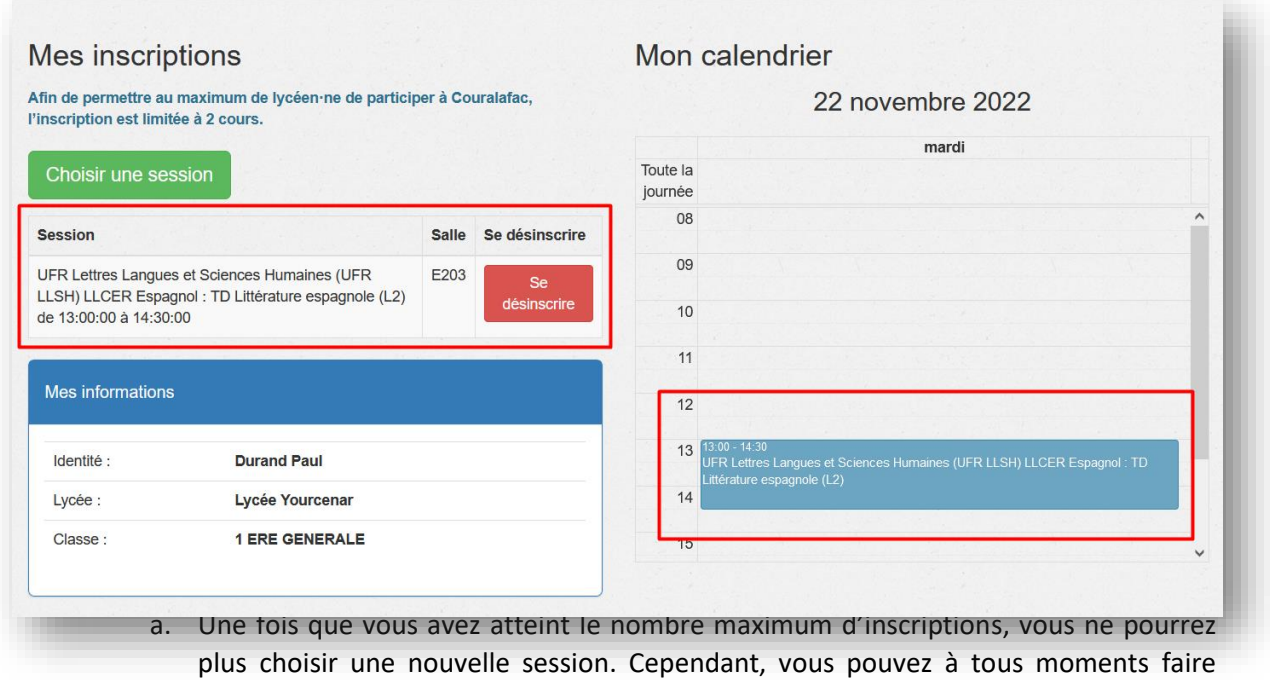

évoluer vos choix en vous désinscrivant d'une de vos sessions pour en choisir une autre.Accueil Ma page **A** Mapage Mes inscriptions Mon calendrier Vous avez atteint le nombre maximum (2) d'inscription. 22 novembre 2022 Si vous souhaltez faire évoluer vos choix, vous pouvez vous désinscrire d'une de vos sessions afin de vous inscrire à un autre cours. mardi Toute la<br>journée Session Salle Se désinscrire UFR Lettres Langues et Sciences Humaines (UFR<br>LLSH) LLCER Espagnol : TD Littérature espagnole (L2)<br>de 13:00:00 à 14:30:00 E203  $11$  $\frac{1}{2}$ UFR Droit, Eco-Gestion (UFR (DEG) GESTION : TD<br>Analyse financière (L3) de 16:00:00 à 17:00:00 G001  $13$  $14$ Mes informations 15 16 16:00 - 17:00<br>UFR Droit, Eco-Gestion (UFR (DEG) GESTION : TD Analyse Identité : **Durand Paul**  $17$ 

Lycée :

Classe:

Lycée Yourcenar 1 ERE GENERALE